**Xen**

#### Motivation

Lorsqu'on est un peu courts en boxes (et qu'en empiler 4 sur le bureau n'est pas nécessairement l'idéal en terme tant de bruit que de conso électrique, cablage toussa) j'ai écrit une procédure destinée à mettre en place une machine dédiée à la virtualisation.

Le but final est de pouvoir mettre à disposition un OS rapidement, avec si possible des sélections de packages prédéfinies.

# Procédure d'installation

Installer une sarge tout ce qu'il y a de plus classique puis updater en sid tout de suite le sources.list :

```
deb http://ftp2.fr.debian.org/debian/ sid main
deb-src http://ftp2.fr.debian.org/debian/ sid main
                                                         j,
```
puis faire :

```
apt-get install xen-hypervisor-3.0-i386 xen-utils-3.0 iproute bridge-utils libc6-xen kernel-pac
```
ajouter :

```
title Xen 3.0 / XenLinux 2.6
 kernel /boot/xen-3.0-i386.gz
module /boot/xen-linux-2.6.16-xen root=/dev/hda1 ro
```
après "### END DEBIAN AUTOMAGIC KERNELS LIST" dans /boot/grub/menu.lst

ensuite on va se builder un kernel kivabien ™ à partir des sources vanilla. Prendre le 2.6.16 [http://www.kernel.org/pub/linux/kernel/v2.6/linux-2.6.16.tar.bz2] et le patch ici [https://alioth.debian.org/download.php/1561/linux-2.6.16-xen3.0.2-hg9629.patch.gz] puis :

```
tar -jxvf linux-2.6.16.tar.bz2
gunzip linux-2.6.16-xen3.0.2-hg9629.patch.gz
cp linux-2.6.16-xen3.0.2-hg9629.patch linux-2.6.16
cd linux-2.6.16
patch -p1 < linux-2.6.16-xen3.0.2-hg9629.patch
make menuconfig
```
Ensuite on génère le paquet debian convivial :

```
make-kpkg --append-to-version -xen kernel_image
```
Pendant que ça compile on peut aller matter les dernières quotes bashfr [http://www.bashfr.org/?sort=latest]. On installe le noyau :

dpkg -i linux-xen0-2.6.16-xen\_10.00.Custom\_i386.deb

Rebooter sur le nouveau kernel, croiser les doigts :X (j'oublie toujours une option)

Normalement xend est lancé, il reste donc à créer les VMs

On va utiliser le backend 'fichier' (il est aussi possible d'utiliser une partition pour faire ça) :

f,

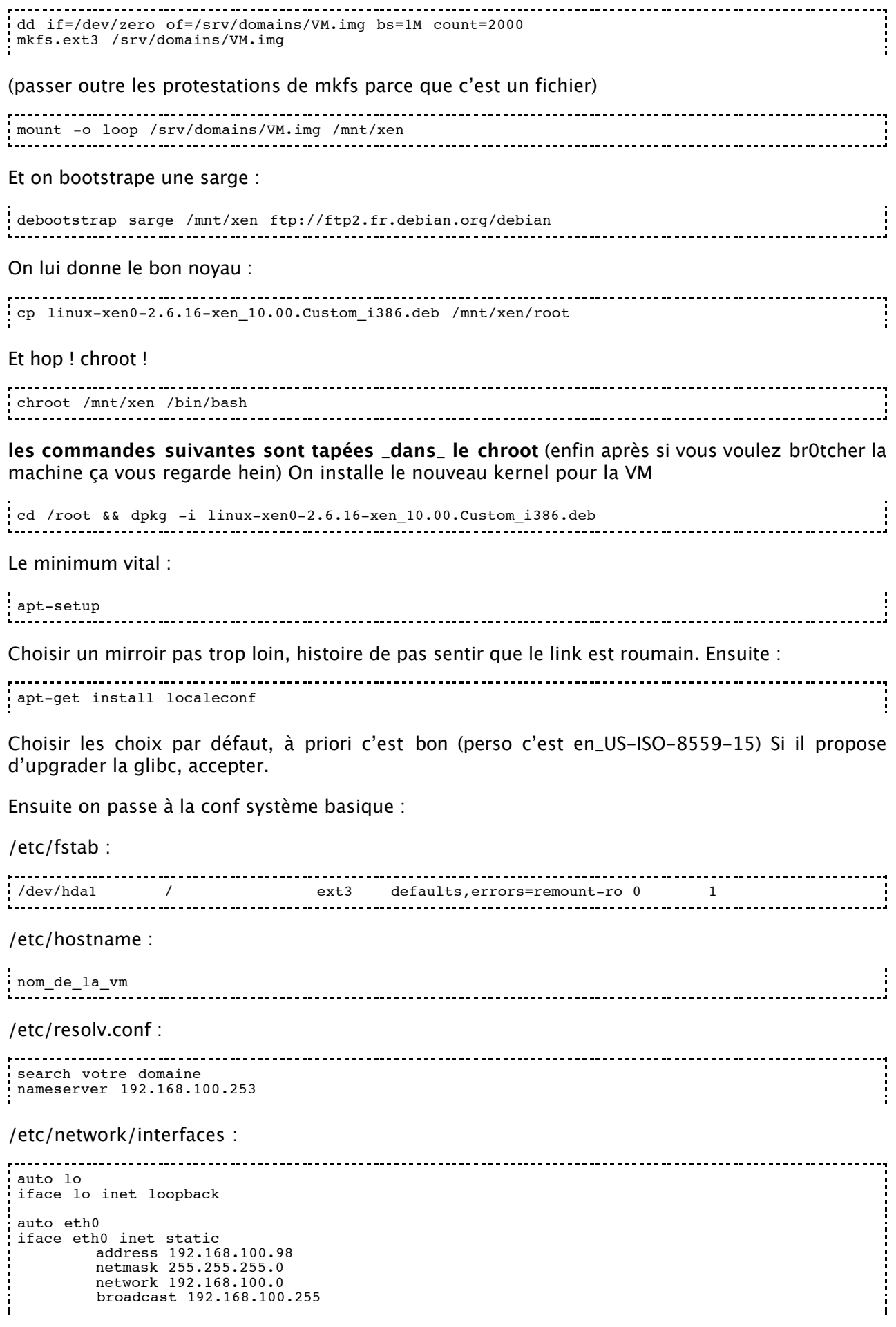

: gateway 192.168.100.253<br>http://www.therman.com/minuter.com \_\_\_\_\_\_\_\_\_\_\_\_\_\_\_\_\_\_\_\_\_\_\_\_\_\_\_\_\_\_\_\_\_\_ J'ai recontré un problème avec les getty, voici comment j'ai fait mon /etc/inittab : 1:2345:respawn:/sbin/getty 38400 console #2:23:respawn:/sbin/getty 38400 tty2 #3:23:respawn:/sbin/getty 38400 tty3 #4:23:respawn:/sbin/getty 38400 tty4 #5:23:respawn:/sbin/getty 38400 tty5 #6:23:respawn:/sbin/getty 38400 tty6 (avec console à la place de tty1) Installer l'indispensable SSH : apt-get install ssh module-init-tools Désactiver le tls -------------------------------------mv /lib/tls /lib/tls.disabled Et un truc qui peut être utile : passwd root Et hop ! Ctrl-D i **fin de la partie dans le chroot** Maintenant on configure un peu le dom0 : /etc/xen/VM # Kernel to use kernel = "/boot/xen0-linux-2.6.16-xen" # Memory in megabytes memory = 128 # Your domain's name  $n =$   $\frac{m}{2}$   $\frac{1}{2}$   $\frac{1}{$ # Root device root = "/dev/hda1 ro" # Don't forget to specify your bridge correctly here vif = [ 'mac=aa:00:00:00:00:d2, bridge=br-xen' ] # Disk disk =  $[$  'file:/srv/domains/VM.img,hda1,w' ] et le réseau (sur le dom0) : /etc/network/interfaces # The loopback network interface auto lo iface lo inet loopback # The primary network interface auto eth0 I iface eth0 inet static address 0.0.0.0 netmask 0.0.0.0 # the bridge for xen auto br-xen iface br-xen inet static address 192.168.100.134

 bridge\_ports eth0 bridge\_maxwait 0

On reloade le réseau :

 netmask 255.255.255.0 gateway 192.168.100.253

#### --------------------------------/etc/init.d/networking restart

### Le moment que vous attendiez tous

. . . . . . . . . . . . . . . . . . . xm create -c VM 

enjoy !

## Votre VM pendant la pause café

Répéter la procédure peut être fastidieux, source d'erreurs tout ça. Alors j'ai fait un petit script, histoire que ça s'installe pendant la pause café.

```
#!/bin/bash
default_place="/srv/domains/"
echo "Nom de la nouvelle VM :"
read name
echo "IP de la nouvelle VM :"
read ip
echo "Gateway de la nouvelle VM:"
read gateway
echo "Adresse MAC de la nouvelle VM :"
read mac
echo "Taille de la nouvelle VM (Mb) :"
read size
echo "Mémoire de la nouvelle VM (Mb) :"
read ram
echo "Distribution à utiliser ? (sarge/etch) :"
read version
echo "Emplacement du package pour le kernel xen :"
read kernel
kernel_file=`basename ${kernel}`
echo "Point de montage de l'image :"
read mount_point
# Creation image
echo "Creation de l'image disque"
dd if=/dev/zero of=${default_place}${name}.img bs=1M count=${size}
yes | mkfs.ext3 ${default_place}${name}.img
# Montage
mount -o loop -t ext3 ${default_place}${name}.img ${mount_point}
# Bootstrap
debootstrap ${version} ${mount_point} ftp://ftp.fr.debian.org/debian
# Copie noyau
cp ${kernel} ${mount_point}/root
 Installation kernel
chroot ${mount point} /usr/bin/dpkg -i /root/${kernel file}
# choix du mirroir
chroot ${mount_point} apt-setup
# Les locales
chroot ${mount_point} /usr/bin/apt-get -y install localeconf
## Les fichiers indispensables au système ##
# /etc/fstab
echo "/dev/hda1 / ext3 defaults,errors=remount-ro 0 1" > ${mount_point
 /etc/hostname
echo "${name}" > ${mount_point}/etc/hostname
```

```
# /etc/resolv.conf
 cp /etc/resolv.conf ${mount_point}/etc/resolv.conf
   /etc/network/interfaces
echo "auto lo" > /tmp/${\{name\}}.if.tmp<br>echo "iface lo inet loopback" >> /t
 echo "iface lo inet loopback" >> /tmp/${name}.if.tmp
 echo "" >> /tmp/${name}.if.tmp
 echo "auto eth0" >> /tmp/${name}.if.tmp
 echo "iface eth0 inet static" >> /tmp/${name}.if.tmp
 echo " address ${ip}" >> /tmp/${name}.if.tmp
 echo " netmask 255.255.255.0" >> /tmp/${name}.if.tmp
 echo " #network " >> /tmp/${name}.if.tmp
 echo " #broadcast " >> /tmp/${name}.if.tmp
 echo " gateway ${gateway}" >> /tmp/${name}.if.tmp
 cp /tmp/${name}.if.tmp ${mount_point}/etc/network/interfaces
 rm -f /tmp/${name}.if.tmp
 # /etc/inittab (un peu sale [tres] comme méthode)
 cp /etc/inittab /tmp/${name}.inittab
 sed -e 's/tty1/console/g' /tmp/${name}.inittab > /tmp/${name}.inittab.2
 sed -e 's/2:23/#2:23/g' /tmp/${name}.inittab.2 > /tmp/${name}.inittab
 sed -e 's/3:23/#3:23/g' /tmp/${name}.inittab > /tmp/${name}.inittab.2
 sed -e 's/4:23/#4:23/g' /tmp/${name}.inittab.2 > /tmp/${name}.inittab
 sed -e 's/5:23/#5:23/g' /tmp/${name}.inittab > /tmp/${name}.inittab.2
 sed -e 's/6:23/#6:23/g' /tmp/${name}.inittab.2 > /tmp/${name}.inittab
cp /tmp/${name}.inittab ${mount_point}/etc/inittab
rm /tmp/${name}.inittab /tmp/${name}.inittab.2
 # ssh
 chroot ${mount_point} /usr/bin/apt-get -y install ssh module-init-tools
 # desactivation du TLS
mv ${mount_point}/lib/tls ${mount_point}/lib/tls.disabled
 # mot de passe root
 echo "Saisie du mot de passe root pour la VM ${name}:"
 chroot ${mount_point} /usr/bin/passwd root
 # demontage
 umount ${mount point}
 # Creation du fichier de config de la VM
 echo "kernel = \"/boot/xen0-linux-2.6.16-xen\"" > /etc/xen/${name}
 echo "memory = ${ram}" >> /etc/xen/${name}
 echo "name = \"${name}\"" >> /etc/xen/${name}
 echo "root = \"/dev/hda1 ro\"" >> /etc/xen/${name}
 echo "vif = [ 'mac=${mac}, bridge=br-xen' ]" >> /etc/xen/${name}
 tmp_name=${default_place}${name}.img
 echo "disk = [ 'file:${tmp_name},hda1,w' ]" >> /etc/xen/${name}
 echo "La VM est prête, lancez la avec :"
 echo "xm create ${name}"
```
Les xen-tools [http://www.steve.org.uk/Software/xen-tools/] font la même chose, en mieux, alors ne vous cassez pas la tête. Ce script a juste un but didactique

#### Les erreurs cons

- "Error: Device 0 (vif) could not be connected" : il manque probablement le bridge indiqué dans la config de xen.
- "Error: Device 769 (vbd) could not be connected" : le module "loop" n'est pas chargé, ou il n'y a plus de loop-devices de disponibles.

### Sources principales

- http://julien.danjou.info/xen.html [http://julien.danjou.info/xen.html]
- http://www.howtoforge.com/perfect\_xen\_setup\_debian\_ubuntu [http://www.howtoforge.com/perfect\_xen\_setup\_debian\_ubuntu]

# Changelog

- 24/05 : Création par \_\_nico
- 26/05 : Ajout du script de création facilitée

linux/xen.txt · Last modified: 2006/07/06 14:55 by nico